## User Guide for G.C.E (A/L) Examination -2025 Registration of Private Applicants

 Log into the system by entering the NIC url: https://onlineexams.gov.lk/eic/index.php

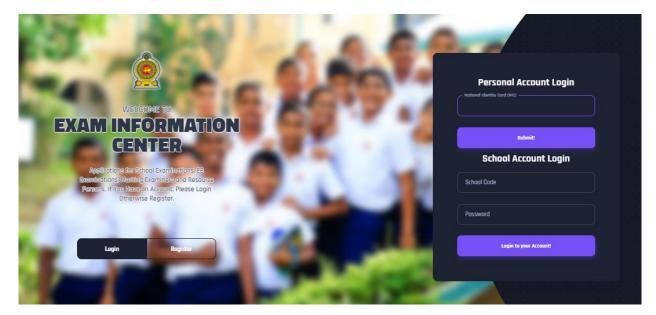

Figure 1

In Mobile View

If you are going through mobile phone switch into **Desktop site** to see the application as below.

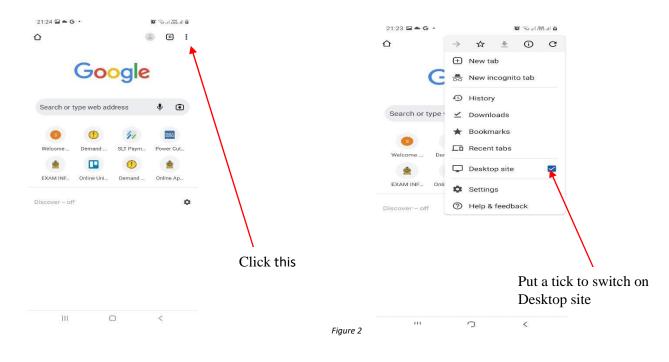

2. View the dashboard

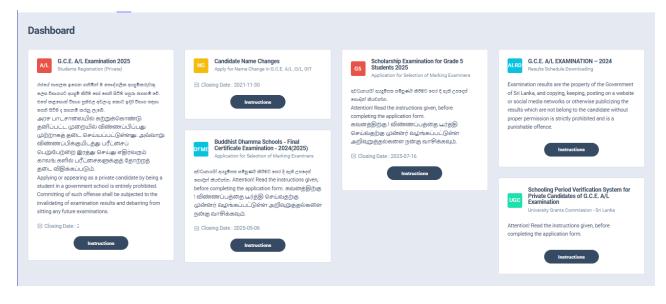

Figure 3

Select G.C.E A/L Examination 2025

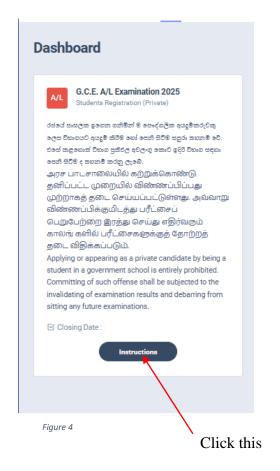

 Read the instructions and watch instructional video before filling the application Then click next

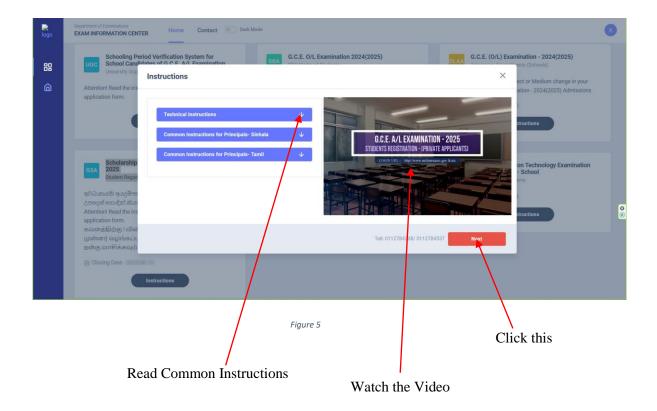

4. Complete Step 1 - PERSONAL INFORMATION

| C.E. A/L Examination 2025 -<br>ME - Sachira I NIC - 198658403674                                                                                          | Students Registration (Private)                                                |                                |                          | 용류 Activity le |
|----------------------------------------------------------------------------------------------------|--------------------------------------------------------------------------------|--------------------------------|--------------------------|----------------|
| () ല്ലാഹാലി പ്രൂർത മർപ്പാക്ക് മർതാ പോട് പ്രേർ പ്രംഗ്<br>കവങ്ങള്ളിന്ന്നം I മിൽസ്ത്സ്പ്പാള്ക്കെ പ്രം/<br>Attentionl Read the instructions given, before con | த்தி செய்வதற்கு முன்னர் வழங்கப்பட்டுள்ள அறி                                    | வறுத்தல்களை நன்கு வாசிக்கவும். |                          |                |
|                                                                                                    |                                                                                |                                |                          |                |
| 1.<br>STEP 1: PERSONAL INFORMATION                                                                                                    | 2.<br>STEP 2: EXAM REQUEST                                                     | 3.<br>STEF                     | P 3: SUBJECT INFORMATION |                |
| Title * Full Name Ms. · Samman                                                                                                    | n English * (according to the birth certificate) Max length 90 character       | ş.                             |                          |                |
| NIC *                                                                                                    | Date Of Birth *                                                                | Gender *                       | Email Address            |                |
| 198658403674<br>Mobile Number *<br>0719417759                                                                                                    | Image: 14/2006           December 2006 ▼           Su Mo           We Th Fr Sa | Female                         | ✓ sara@gmail.com         |                |
| Private Address *                                                                                                    | 26 27 28 2 30 1 2<br>3 4 5 6 8 9                                               |                                |                          |                |
| No. 336, 3rd Lane, Thalangama North, Koswatta<br>Postal Town *                                                                                            | 10 11 12 13 14 16 18<br>17 18 19 20 21 22 13<br>24 25 26 27 28 29 30           |                                |                          |                |
| Matare                                                                                                    | 31 1 2 3 4 5 6<br>Clear Today                                                  | ]                              |                          |                |
| Next                                                                                                    |                                                                                |                                |                          |                |

Type the Date of Birth or Select from the calendar

Figure 6

## 5. Complete Step 2 - EXAM REQUEST

| G.C.E. A/L Examination 2025 Stud     AME - Sachira   NIC - 198658403674                                                                                         | lents Registration (Private)                                                                                                    |                                    | 8. Activity log |
|----------------------------------------------------------------------------------------------------|----------------------------------------------------------------------------------------------------|------------------------------------|-----------------|
| 🕐 අවධානයයි! අයදුම්පත සම්පූර්ණ කිරීමට පෙර දී ඇති උපදෙස් කොදි<br>கவனத்திற்கு ၊ விண்ணப்பத்தை பூர்த்தி<br>Attention! Read the instructions given, before completing | செய்வதற்கு முன்னர் வழங்கப்பட்டுள்ள அறிவுறுத்தல்                                                                                                    | ல்களை நன்கு வாசிக்கவும்.           |                 |
| 1.<br>STEP 1: PERSONAL INFORMATION                                                                                                    | 2.<br>STEP 2: EXAM REQUEST                                                                                                    | 3.<br>STEP 3: SUBJECT INFORMATION  |                 |
| Town you expect to sit for the examination                                                                                                    |                                                                                                    |                                    |                 |
| District                                                                                                    | Town                                                                                                    |                                    |                 |
| GAMPAHA ~                                                                                                    | Negambo                                                                                                    |                                    |                 |
| Attempt Number                                                                                                    | Negration Negration Negrat |                                    |                 |
| 3<br>Are you a special education needs student?                                                                                                    | Kochchikade<br>Minuwangoda                                                                                                    |                                    |                 |
| Ves 🗿 No                                                                                                    | Divulapitiya<br>Veyangoda                                                                                                    | $\mathbf{A}$                       |                 |
| Prev Next                                                                                                    | Mirjama<br>Gampaha<br>Ganemulla<br>Nitambuwa<br>Ja-Ela                                                                                                    |                                    |                 |
|                                                                                                    | Wattala<br>Ragama                                                                                                    |                                    |                 |
|                                                                                                    | Kelaniya<br>Mahara                                                                                                    | $\searrow$                         |                 |
|                                                                                                    | Dompe<br>Kirindiwela                                                                                                    | $\sim$                             |                 |
|                                                                                                    | Figure 7                                                                                                    |                                    |                 |
| Select the                                                                                                    | Attempt Number                                                                                                    |                                    |                 |
|                                                                                                    | -                                                                                                    | Select the District and Town you n | eed             |

If you have any Special Education Needs select "Yes" and complete information, otherwise select "No"

| 1.<br>STEP 1: PERSONAL INFORMATION         |           | 2.<br>STEP 2: EXAM REQUEST   |          | 3.<br>STEP 3: SUBJECT INFORMATION                                                    |
|--------------------------------------------|-----------|------------------------------|----------|--------------------------------------------------------------------------------------|
| Town you expect to sit for the examination |           |                              |          |                                                                                      |
| District                                   | Town      |                              |          |                                                                                      |
| GAMPAHA                                    | ~ Negambo | ~                            | ]        |                                                                                      |
| Attempt Number                             |           |                              | -        |                                                                                      |
| 3                                          | ~]        |                              |          |                                                                                      |
| Are you a special education needs student? |           |                              |          |                                                                                      |
| • Yes No                                   |           |                              |          |                                                                                      |
| What kind of Disability *                  | it        | f require a Special Center * |          | Please specify the disability.( Applicable only for the candidates who have selected |
| Hearing                                    | , v       | NO                           | ~        | "Other" as the type of disability.) *                                                |
| Select<br>Braille                          |           |                              |          | Left hear                                                                            |
| Hearing<br>Vision                          |           |                              |          |                                                                                      |
| Body Functions/Structures<br>Other         |           |                              |          |                                                                                      |
|                                            |           |                              |          |                                                                                      |
| Prev Next                                  |           |                              |          |                                                                                      |
|                                            |           |                              |          |                                                                                      |
|                                            |           |                              | Figure 8 |                                                                                      |
|                                            |           |                              |          |                                                                                      |

Select the Disability type

# Complete Step 3 - SUBJECT INFORMATION

| STEP 1: PERSONAL INFORMATION                         | STEP 2: EXAM REQUEST |                                                      | STEP 3: SUBJECT INFORMATION                                                                                                    |
|------------------------------------------------------|----------------------|------------------------------------------------------|----------------------------------------------------------------------------------------------------|
| Add Subject/Medium Information                       |                      |                                                      |                                                                                                    |
| Preferred Language Medium                            |                      |                                                      |                                                                                                    |
| 💽 Sinhala 📄 English 📄 Tamil                          |                      |                                                      |                                                                                                    |
| Subject 1 *                                          |                      | Subject 1 Medium *                                   | Subject Stream                                                                                                    |
| (21) Economics                                       | Ň                    | Sinhala                                              | Arts                                                                                                    |
| Subject 2 *                                          | 1                    | Subject 2 Medium *                                   | Payment                                                                                                    |
| (16) Electrical, Electronic & Information Technology | ~                    | Sinhala                                              | - 400 LKR                                                                                                    |
| Subject 3 *                                          |                      | Subject 3 Medium *                                   |                                                                                                    |
| (20) Information and Communication Technology        | ~                    | English                                              |                                                                                                    |
| Whether apply Common General Test *                  |                      | Common General Test Medium *                         |                                                                                                    |
| Yes                                                  | v                    | Sinhala                                              | <u>·</u> \ \ \                                                                                                    |
| Whether apply General English *                      |                      |                                                      |                                                                                                    |
| Yes                                                  | ~                    |                                                      |                                                                                                    |
| ① Declaration!                                       |                      |                                                      |                                                                                                    |
|                                                      |                      |                                                      | abide by the rules and regulations imposed by the Public Examinations Act, with respect<br>aken by the Commissioner General of Examinations regarding this examination. |
|                                                      |                      |                                                      |                                                                                                    |
| Prev Submit                                          |                      |                                                      |                                                                                                    |
|                                                      |                      |                                                      |                                                                                                    |
|                                                      | Figure 9             |                                                      | Due Amount                                                                                                    |
|                                                      |                      |                                                      |                                                                                                    |
|                                                      |                      |                                                      |                                                                                                    |
|                                                      |                      |                                                      |                                                                                                    |
| select the language mediun                           | n of the exam        | ا<br>مر جنوع میں میں میں میں میں میں میں میں میں میں | Subject strea                                                                                                    |
|                                                      | Selec                | ct the subjects you ne                               | ed to apply                                                                                                    |
|                                                      |                      |                                                      | Select the Medium                                                                                                    |
|                                                      |                      |                                                      | Select the Medium                                                                                                    |

- 6. Check here
  - Transaction Information
  - > Exam Application Summary.

Any change can be done by clicking "Reset the Exam Application"

| Select a Payment option to continue. Unpaid applications will be rejected. |                              |                                                        |                                        |   |
|----------------------------------------------------------------------------|------------------------------|--------------------------------------------------------|----------------------------------------|---|
| Prevent mode you can't do any changes.                                     |                              |                                                        |                                        |   |
| Transaction Info                                                           |                              | Exam Application Summary                               |                                        |   |
| Submitted By                                                               | SAMMANI GOMAS                | Name                                                   | Ms. SAMMANI GOMAS                      | 1 |
| Submitted At                                                               | 202                          | NIC                                                    | 198658403674                           |   |
|                                                                            |                              | Address                                                | NO 336, 3RD LANE, THALANGAMA N, MATARA |   |
| Status                                                                     | Payment Pending              | Gender                                                 | F                                      |   |
| Due Amount                                                                 | 400.00 LKR                   | Moblie                                                 | 0719417759                             |   |
|                                                                            | Reset the Exam Application   | Telephone (Home)                                       | 0719417759                             |   |
|                                                                            |                              | Date of Birth                                          | 2006-12-14                             |   |
| Payment Method                                                             |                              | Attempt                                                | 3                                      |   |
| Select a Payment option to continue.                                       |                              | Special needs, visual Impairment or any disability     | YES (Hearing)<br>Left hear             |   |
| Pay By Credit/Debit Card                                                   | Pay By Postal Department     | Town                                                   | Negambo                                |   |
| _(\$)                                                                      |                              | Exam Medium                                            | Sinhala                                |   |
|                                                                            |                              | Stream                                                 | Arts                                   |   |
|                                                                            | ~ \                          | # Subject                                              | Medium                                 | 1 |
|                                                                            | See How Postal Payment Works | 1 (21) Economics                                       | Sinhala                                |   |
|                                                                            |                              | 2 (16) Electrical, Electronic & Information Technology | Sinhala                                |   |
|                                                                            |                              | 3 (20) Information and Communication Technology        | English                                |   |
| Figure 10<br>Subject Information                                           |                              |                                                        |                                        |   |
|                                                                            |                              | $\mathbf{A}$                                           | 5                                      |   |
| Due Amount for subjects you applied Personal Information                   |                              |                                                        |                                        |   |
| Poset the Exem Application                                                 |                              |                                                        |                                        |   |

Reset the Exam Application

7. If above application summary is correct now you can select a payment mode. After payment mode is selected, any change cannot be done to your application.

There are **two** types of payment methods

Select **only one** payment method to pay your Application fee.

Before select the postal payment method watch the video "See how postal payment works" video

| Select a Payment option to continue. Unpaid applications will be rejected. |                                                                       |                                                                               |                                        |         |  |
|----------------------------------------------------------------------------|-----------------------------------------------------------------------|-------------------------------------------------------------------------------|----------------------------------------|---------|--|
|                                                                            |                                                                       |                                                                               |                                        |         |  |
| Read the exam application summary and if you wa                            | nt to change any subject applied by you, click on the "Reset the exan | n application" button. After selecting payment mode you can't do any changes. |                                        |         |  |
| Transaction Info                                                           |                                                                       | Exam Application Summary                                                      |                                        |         |  |
| Submitted By                                                               | SAMMANI GOMAS                                                         | Name                                                                          | Ms. SAMMANI GOMAS                      |         |  |
| Submitted At                                                               | 2024 7                                                                | NIC                                                                           | 198658403674                           |         |  |
| Status                                                                     | Payment Pending                                                       | Address                                                                       | NO 336, 3RD LANE, THALANGAMA N, MATARA |         |  |
| Stetus                                                                     | Payment Pending                                                       | Gender                                                                        | F                                      |         |  |
| Due Amount                                                                 | 400.00 LKR                                                            | Moblie                                                                        | 0719417759                             |         |  |
|                                                                            | Reset the Exam Application                                            | Telephone (Home)                                                              | 0719417759                             |         |  |
|                                                                            |                                                                       | Date of Birth                                                                 | 2006-12-14                             |         |  |
| Payment Method                                                             |                                                                       | Attempt                                                                       | 3                                      |         |  |
| Select a Payment option to continue.                                       |                                                                       | Special needs, visual Impairment or any disability                            | YES (Hearing)<br>Left hear             |         |  |
| Pay By Credit/Debit Card                                                   | Pay By Postal Department                                              | Town                                                                          | Negambo                                |         |  |
|                                                                            |                                                                       | Exam Medium                                                                   | Sinhala                                |         |  |
|                                                                            |                                                                       | Stream                                                                        | Arts                                   |         |  |
| Level .                                                                    |                                                                       | ₽ Subject                                                                     |                                        | Medium  |  |
|                                                                            | See How Postal Payment Works                                          | 1 (21) Economics                                                              |                                        | Sinhala |  |
|                                                                            |                                                                       |                                                                               |                                        | Sinhala |  |
|                                                                            |                                                                       | 3 (20) Information and Communication Technology                               |                                        | English |  |
|                                                                            |                                                                       |                                                                               |                                        |         |  |
|                                                                            |                                                                       | Figure 11                                                                     |                                        |         |  |
|                                                                            | Guidance Video for                                                    |                                                                               |                                        |         |  |
|                                                                            | Postal Payment                                                        |                                                                               |                                        |         |  |
| I. I.                                                                      | i ostai i ayment                                                      | Pay by Post Office                                                            |                                        |         |  |

Credit/Debit Card Payment

## I) Pay by Credit/Debit card

Enter your Credit/Debit card details and pay application fee.

| AL Examination 2025 Registration<br>Fee : 400.00 LKR                               |            |
|------------------------------------------------------------------------------------|------------|
| Card number *                                                                      | ×          |
| Expiry month * Expiry year *                                                       |            |
| Security code *                                                                    |            |
| The next screen you see may be payment card verification through your card issuer. |            |
| Cancel Pay now                                                                     | Click this |

Figure 12

#### II) Pay by Post Office

When you click the Postal payment you will receive a SMS (with the reference number) to your mobile and pop-up message will be displayed as below. Read it and click ok.

| Reference Number                                                           |  |  |  |
|----------------------------------------------------------------------------|--|--|--|
| Provide this reference number when paying to a post office                 |  |  |  |
| 1.Go to a post office                                                      |  |  |  |
| 2.Provide the details which we sent to your mobile and make the<br>payment |  |  |  |
| 3.Login to the system again or click the link in the end of the SMS        |  |  |  |
| 4. Download your application form.                                         |  |  |  |
| ~                                                                          |  |  |  |
| Figure 13<br>Click this                                                    |  |  |  |

- Provide the reference number to the post office and pay the exam fees.
- You will receive a SMS mentioning that your postal payment is **successful**.
- After completing the postal payment, download the Application by Log in to your account. For this, simply you can use the link which was sent to your mobile.

Click here to download the application

8. After completing the payment, you can download your A/L exam 2025 Application

| AL Examination 2025 - Registration Fee NAME - Sachire   NIC - 198658403674 Transaction Info                                                                                                    | SE Activity log Exam Application Summary C Edit the Exam Application                                                                                                    | Download A1L exam 2024 Application                                                                                                    |
|----------------------------------------------------------------------------------------------------|----------------------------------------------------------------------------------------------------|----------------------------------------------------------------------------------------------------|
| Transaction ID:     ALP498574       Submitted At     202     i7       Status     Pestal Payment Successful     Image: Constant Successful       Order ID     AQH2Y7     Image: Constant Successful       Order Reference     Image: Constant Successful     Image: Constant Successful       Paid Amount     400.00 LKR     Image: Constant Successful | Name       NIC       Address       Gender       Mobile       Telephone (Home)       Date of Birth       Attempt       Special needs, visual Impairment or any disability       Town       Exam Medium       Stream       e     Subject       1     (21) Economics       2     (16) Electrical Electronic & Information Tachoology | SAMMANI GOMAS           198658403674           NO 336, SRD LANE, THALANGAMA N, MATARA           F           0719417759           0719417759           2006-12-14           3           YES (Hearing)<br>Left hear           Negambo           Sinhala           Arts           Medium           Medium           Sinhala           Sinhala |
| Status of your payment                                                                                                    | 2       (16) Electrical, Electronic & Information Technology         3       (20) Information and Communication Technology         4       General English         Figure 14                                                                                                    | English<br>English                                                                                                    |

9. Print the application and follow the "common instructions"

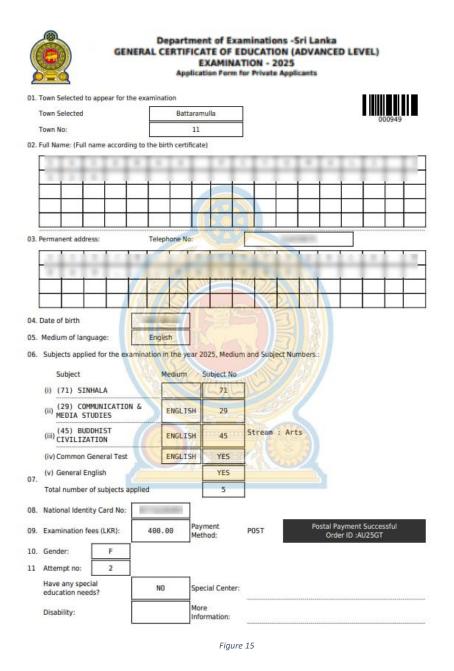

 For further details, contact; School Examinations Organization and Results Branch – 0112784537, 0112784208, 0112786616 Fax No- 0112784422 Email Address- gcealexam@gmail.com

For more technical support contact;
 Online Branch - 0113671568, 0113661122
 Email Address- doeonlineexams@gmail.com